## **Queue Displays**

Selecting "Queue displays" (option "Q") from the Session Monitoring menu displays the following menu:

```
11:27:20 ***** A D A B A S BASIC SERVICES ***** 2005-11-14
                            - Queue Displays - PACQ002
                       Code Service
                       ---- ---------------------------
                       A Display User Queue Elements
                       C Display Command Queue
                       H Display Hold Queue
                       ? Help
                           . Exit
                      ---- ----------------------------
    Code ...............
     Max No. Elements ... 100
    Last Activity ...... 0 (elapsed time in seconds)
     Selection Criteria
      ET-ID (User-ID) \ldots __________ User Type \ldots __
      Job Name ......... ____
      Terminal ID ......
     Database ID ........ 105 (RD-105)
  Command ==>
  PF1----- PF2------ PF3------ PF4------ PF6----- PF7----- PF8----- PF12-----
  Help Exit Clear UID Menu
```
The Display Queues function shows, in table format, the contents of the user, command or hold queues. Each displayed table entry contains a related TID, job name, user ID, current status, and related information such as files currently in use and command type.

If you try to display a queue that is currently empty, an appropriate message appears on the Display Queues menu.

Individual entries in the selected queues can be displayed to provide more detailed information, or selected for a later Basic Services function (the individual user-level statistics sampling described in section *Current Resource Statistics* is an example).

This chapter covers the following topics:

- [Display User Queue Elements](#page-0-0)
- [Display Command Queue](#page-2-0)
- [Display Hold Queue](#page-3-0)

## <span id="page-0-0"></span>**Display User Queue Elements**

If you select Display User Queue Elements (option "A") from the Queue Displays menu, you must also specify the maximum number of elements to display. Other selection criteria you may optionally specify include

- number of seconds since last activity
- logical user ID (ETID)
- type of user (ACC, AOS, ET, EXU, EXF, UTI)
- job name
- terminal ID; and  $\bullet$
- database ID  $\bullet$

If multiple selection criteria are specified, they are combined with a logical OR.

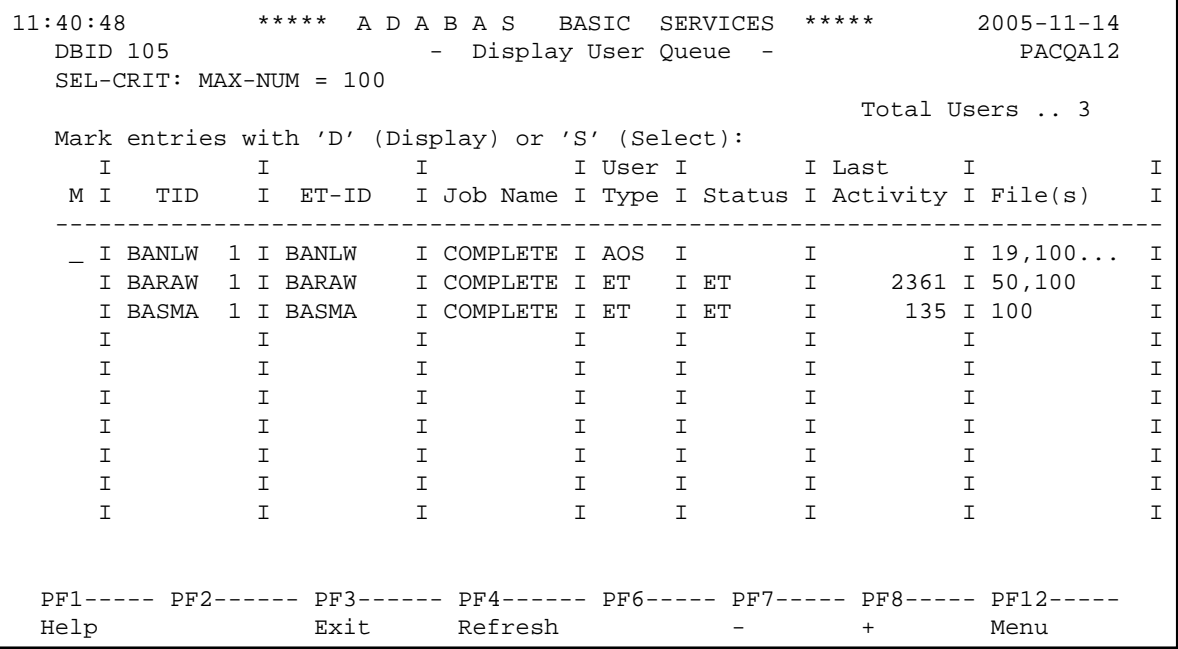

The equivalent display direct commands are

```
DISPLAY UQ (user queue)
```
If you choose to display (D) an individual user ID, a user queue element information screen similar to the following appears:

```
11:44:18 ***** A D A B A S BASIC SERVICES ***** 2005-11-14
   DBID 105 - Display User Queue Element - PACQA12
   I I I I User I I Last I Trans-I
   I TID I User ID I Job Name I Type I Status I Activity I lator I
   ---------------------------------------------------------------------
  I BANLW 1 I BANLW I DCOMPLET I AOS I I 0 I 0 I 0
   ---------------------------------------------------------------------
   Global Uid= 5203405496720001 4040404040404040 00FB1900 E2C1C7D3E64040F1
   Hold Queue Limit ............ 1500
  Max. parallel CIDs per User . 100 Start Times
   Max. ISNs per TBI Element ... 51 Session ...... 2005-11-14 11:04:28
  Max. Time of Nonactivity .... 3775<br>Max Transaction Time ... 3775 Transaction .. 0000-00-00
   Max. Transaction Time ....... 0
  Time Limit for Sx Commands .. 315 File List
  No. of ISNs currently held .. 0 19,100,110
   No. of CIDs currently in use: 1
   No. of Calls ................ 105
   No. of I/Os ................. 74
   Priority from ET/CP File .... 0
  PF1----- PF2------ PF3------ PF4------ PF6----- PF7----- PF8----- PF12-----
Help Exit Exit Extended Assembly Menu
```
## <span id="page-2-0"></span>**Display Command Queue**

If you choose Display Command Queue (option "C") from the Queue Displays menu, the current commands in the com"time-in"mand queue and their status are listed. PF2 allows you to switch the display between and "jobname".

The equivalent display direct command is

**DISPLAY CQ**

```
12:03:38 ***** A D A B A S BASIC SERVICES ***** 2005-11-14
  DBID 105 - Display Command Queue - PACQC02
  Mark entries with 'S' to select :
  M I TID I Jobname I Cmd. Status I PrtyI Fnr. I Cmd I Cmd.Seq.Nr
  -----------------------------------------------------------------------------
   I BANLW 1 I COMPLETE I In Process I 93 I I UC I 2712
  I I I I I I I
 I I I I I I I
 I I I I I I I
 I I I I I I I
 I I I I I I I
 I I I I I I I
 I I I I I I I
 I I I I I I I
 I I I I I I I
  PF1----- PF2------ PF3------ PF4------ PF6----- PF7----- PF8----- PF12-----
 Help T-in/Jobn Exit Refresh - + Menu
```
## <span id="page-3-0"></span>**Display Hold Queue**

If you choose Display Hold Queue (option "H") from the Queue Displays menu, a list of the ISNs currently in hold status is displayed.

The equivalent display direct command is

**DISPLAY HQ**